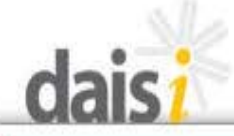

**Data and Information System Illinois** 

**Spring Administrator's Meeting** April 14-15, 2010

DAISI... You're not going to believe what Spring has sprung!

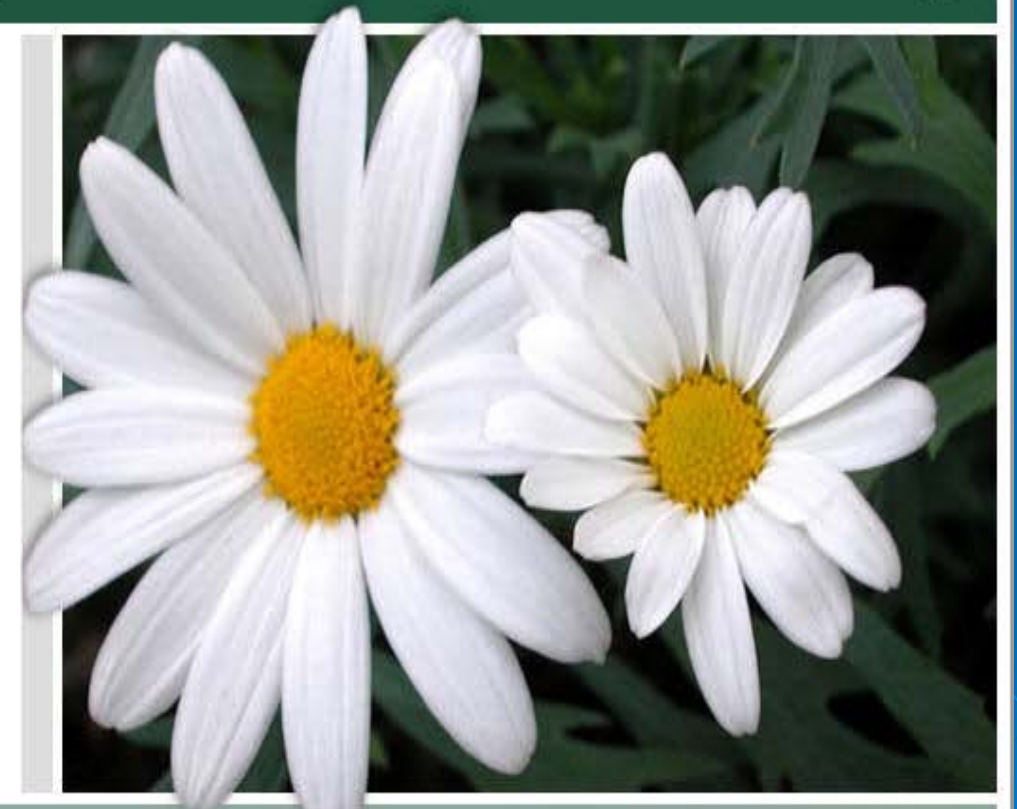

http://www.iccb.org

For the purpose of compliance with Section 511 of Public Law 101-166 (The Stevens Amendment) approximately 100% federal funds were used to produce this data collection system.

Help

# Our three tasks for today...

- A. Overview of the new reporting tools
	- 1. Desktop Monitoring Tool (DMT)
	- 2. Program Outcomes Report Building
	- 3. Instructor Summary Outcomes Report
	- 4. Instructor Individual Outcomes Report
		- Two issue that cause most confusion/difficulty
			- NRS versus State level reporting
			- Dealing with duplicated versus unduplicated number
- B. Reviewing the "Big 4"
- C. Creating a culture of data analysis

## A few points about our new tools:

- All these new reports are calculated based on data in the system through the previous day.
	- "Snapshot" taken of data in middle of the night to use to generate these reports.
	- A new snapshot is taken each night.
- All reports can be generated as either a PDF or Excel Report
- > The DMT and Building Reports are accessed directly from the Static Reports Center through the Reporting Tab.
- $\triangleright$  The Instructor level reports are accessed by using the Instructor List/Search engine to find a specific group of instructors and then clicking the link for the desired report.

# DAISI's new tools

### Desktop Monitoring Tool (DMT)

- A. Provides 3-year summary of data
- B. Examines data for both NRS and state level reporting
- c. Provides broad overview of program's outcomes
- D. While tables are formatted differently, most tables present information the programs have seen in other reports submitted to ICCB.
	- Tables 4a and b, Tables 11a and 11b and Tables 13a and 13d present similar data as seen previous, but with some modifications to how the calculations are performed.
- $E<sub>E</sub>$  Should be used as a starting point when reviewing outcomes for the program

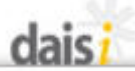

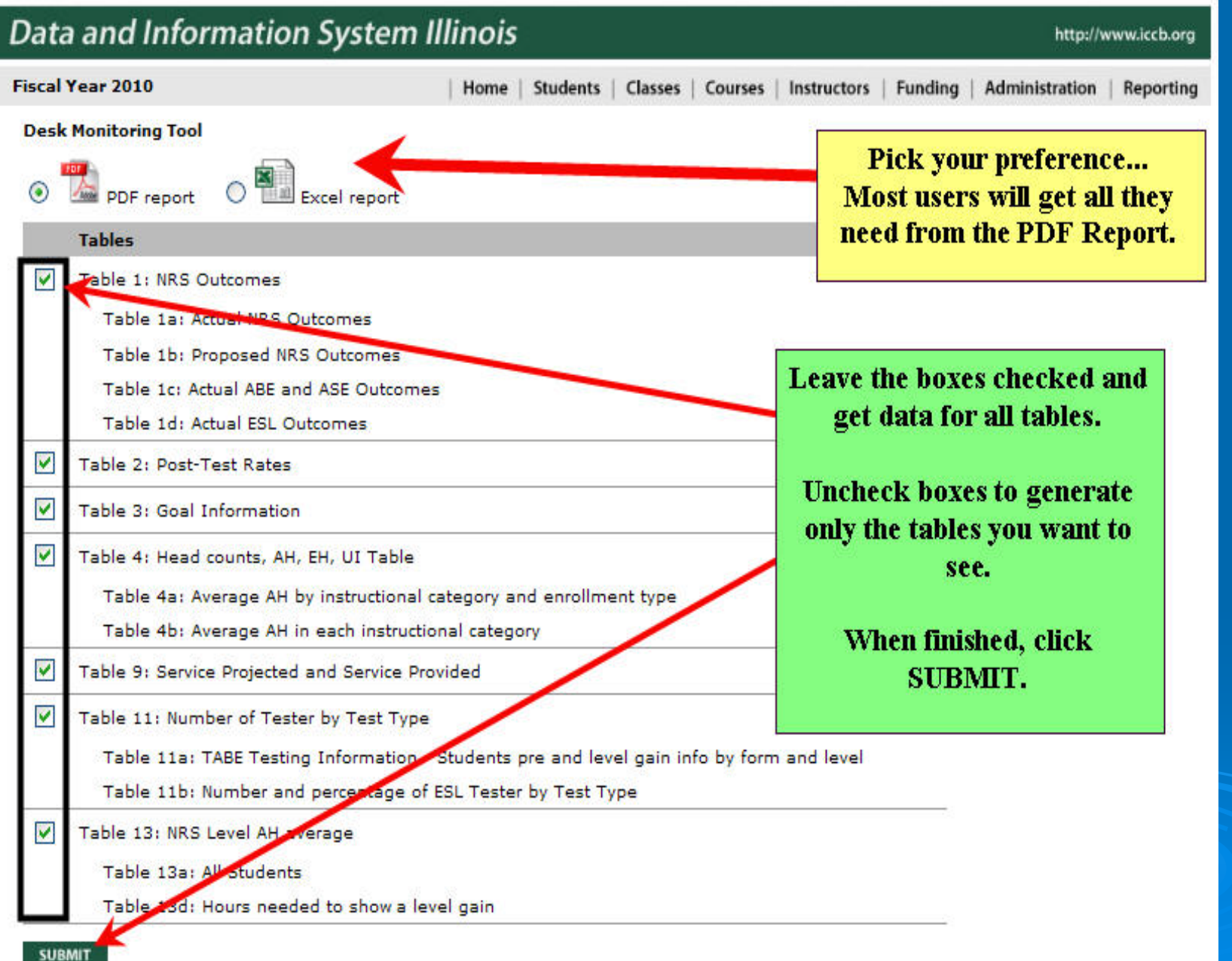

2

## Examples of a (DMT) Tables **▷ DMT Post-test table (Table #2) example...**

#### **TABLE 2 - Post-Test Rates**

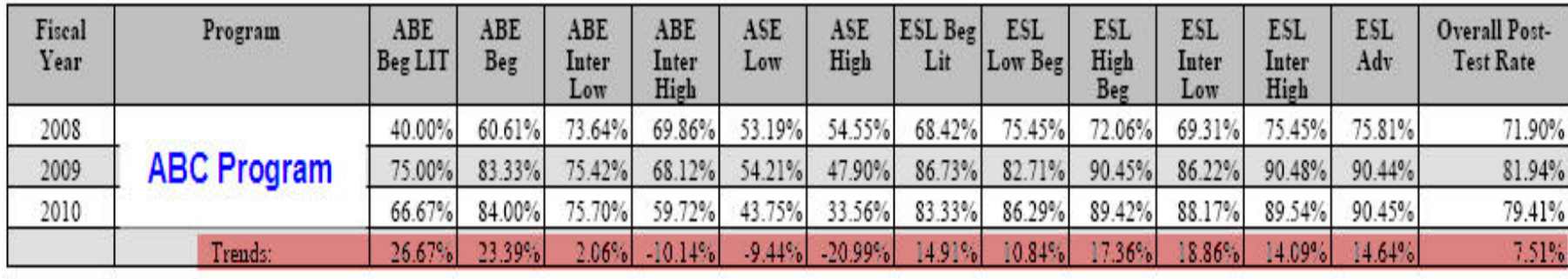

### **DMT Average AH table (Table #4B) example...**

#### TABLE 4B - Average AH in Instructional Category

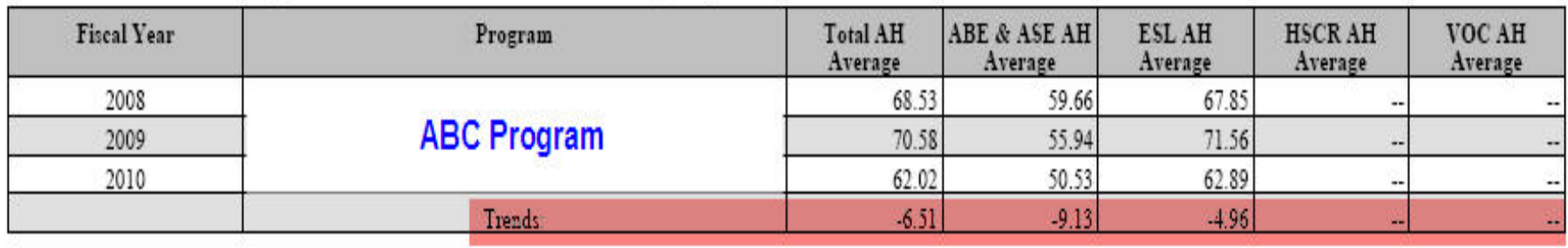

# DAISI's new tools

#### Generating the Program Outcomes Report – Building

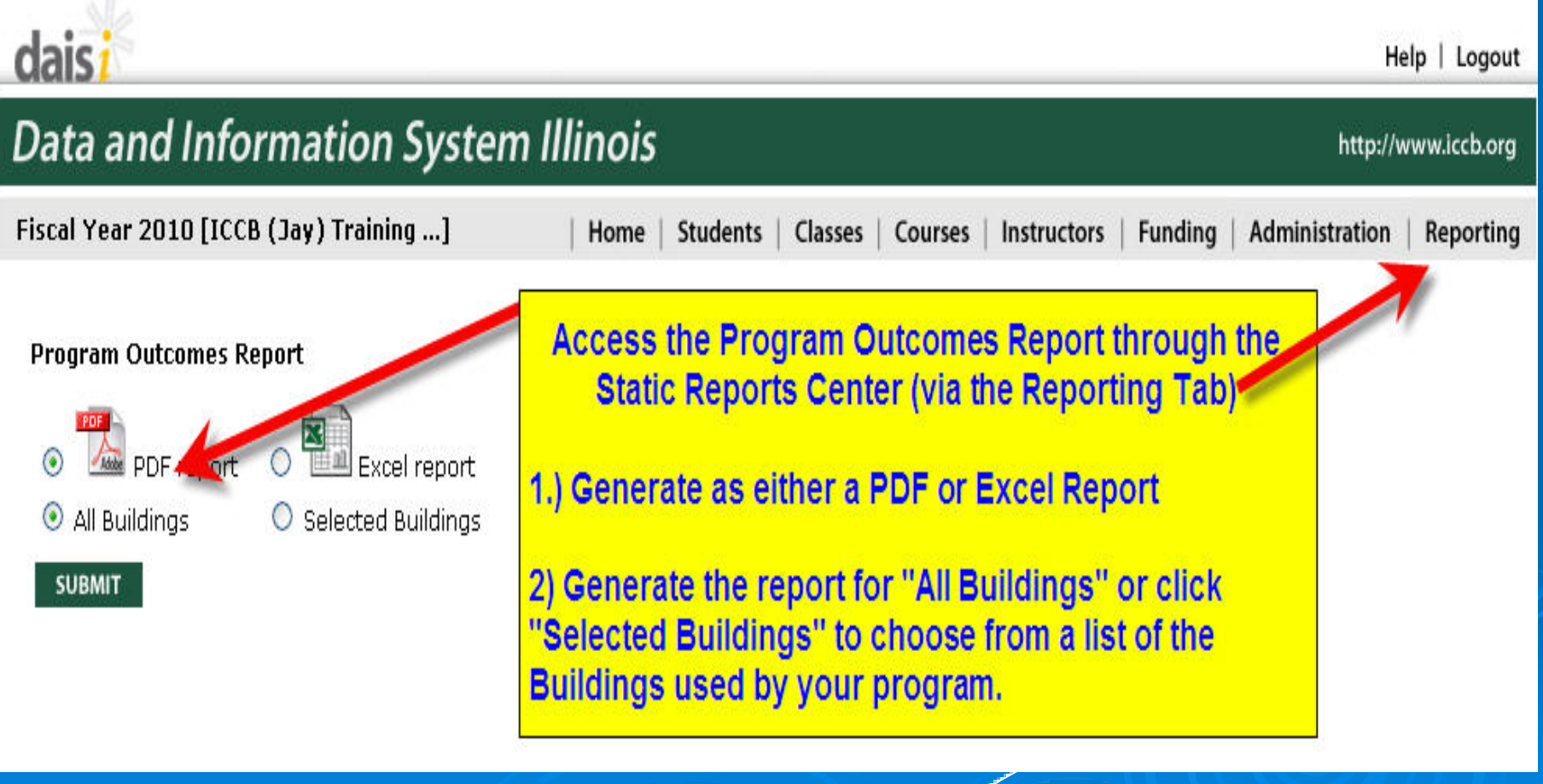

#### Program Outcomes Report (Building) – Example...

dais Data and Information System Illinois

**Program Outcomes Report** 

**Program Outcomes Report** 

Program Name - ICCB (Jav) Training Program Program No. - ICCB05

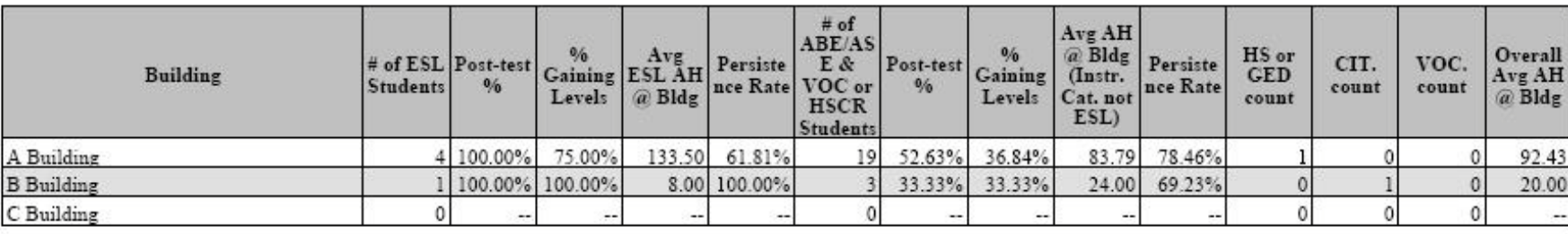

When reviewing this report keep the following rules in mind:

A) The student must meet the criteria to be included in the 4th Quarter, Program Status Report (All Funds). This report is more comprehensive than just those students used for NRS federal reporting purposes.

B) In addition, to be claimed at the specific Building listed, the student must meet all requirements plus have at least 7.5 attendance hours at that specific building (and have reached the midterm successfully if enrolled in fixed entry classes).

For a detailed explanation of each column in this report, refer to the "Program Outcomes" **Report - Building Explanatory Guide"** 

Printed: 04/01/2010 Fiscal Year: 2010

### **Generating the Instructor Reports ...**

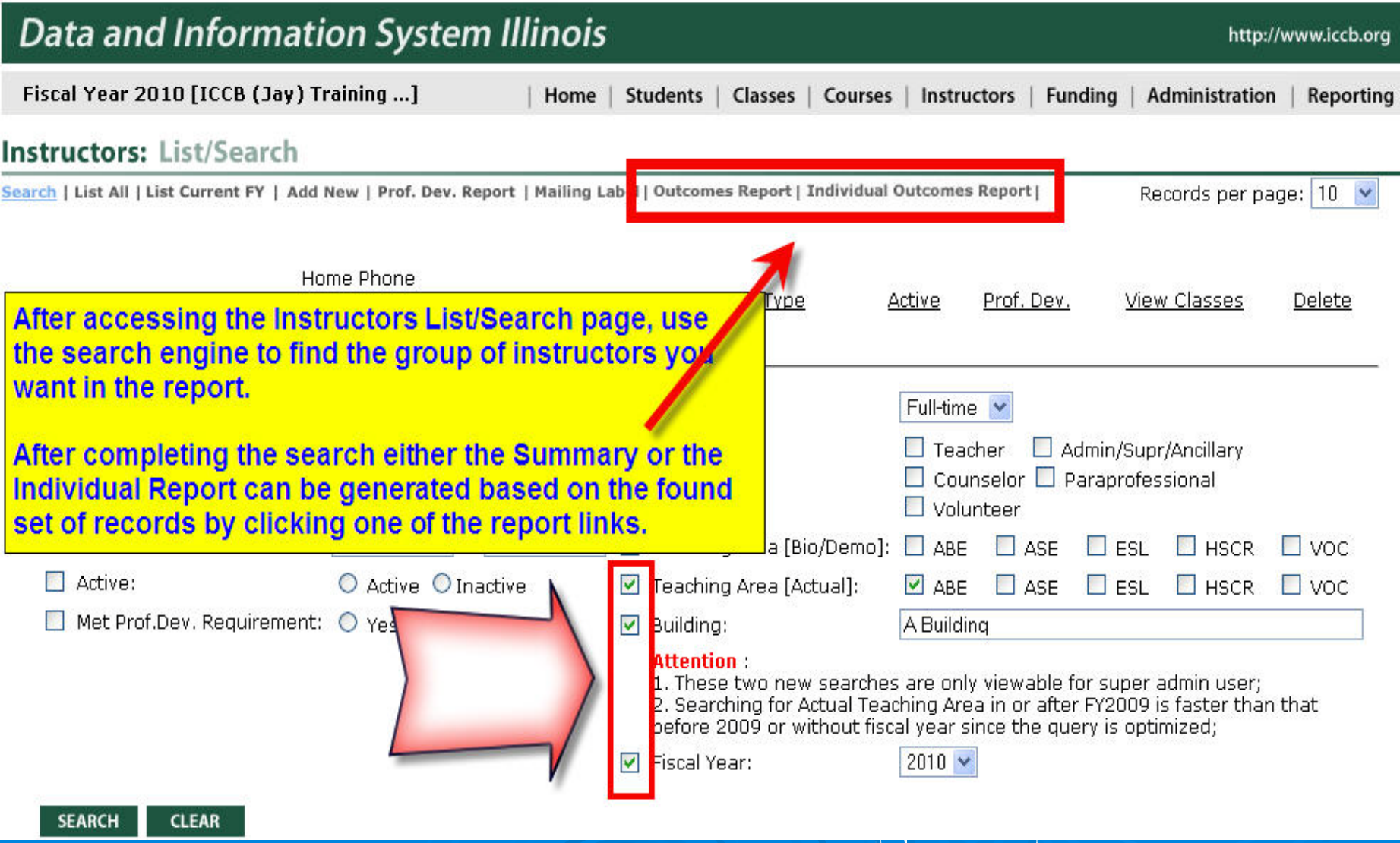

#### **Instructor Summary Outcomes Report - Example...**

Data and Information System Illinois

**Instructor Outcomes Report -- Summary** 

http://www.icch.org

**Instructor Outcomes Report - Summary** 

Program Name - ICCB (Jav) Training Program Program No. - ICCB05

Printed: 04/01/2010 Fiscal Year: 2010

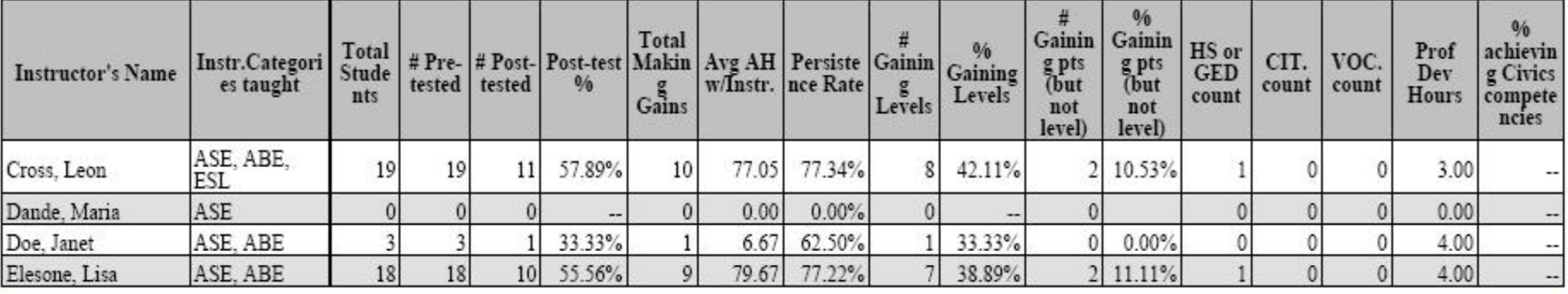

When reviewing the columns, keep the following rules in mind:

A) In order to be included, the student must meet the criteria to be in the 4th Quarter, Program Status Report (All Funds). This report is more comprehensive than just those students used for NRS federal reporting purposes.

B) In addition, to be claimed with the specific instructor listed, the student must meet the usual requirements plus have at least 7.5 attendance hours with that instructor (and have reached the midterm successfully if enrolled in fixed entry classes).

For a detailed explanation of each column in this report, please refer to the Instructor - Summary **Outcomes Report Explanatory Guide.** 

### An extra option when generating the Instructor – Individual Summary Report…

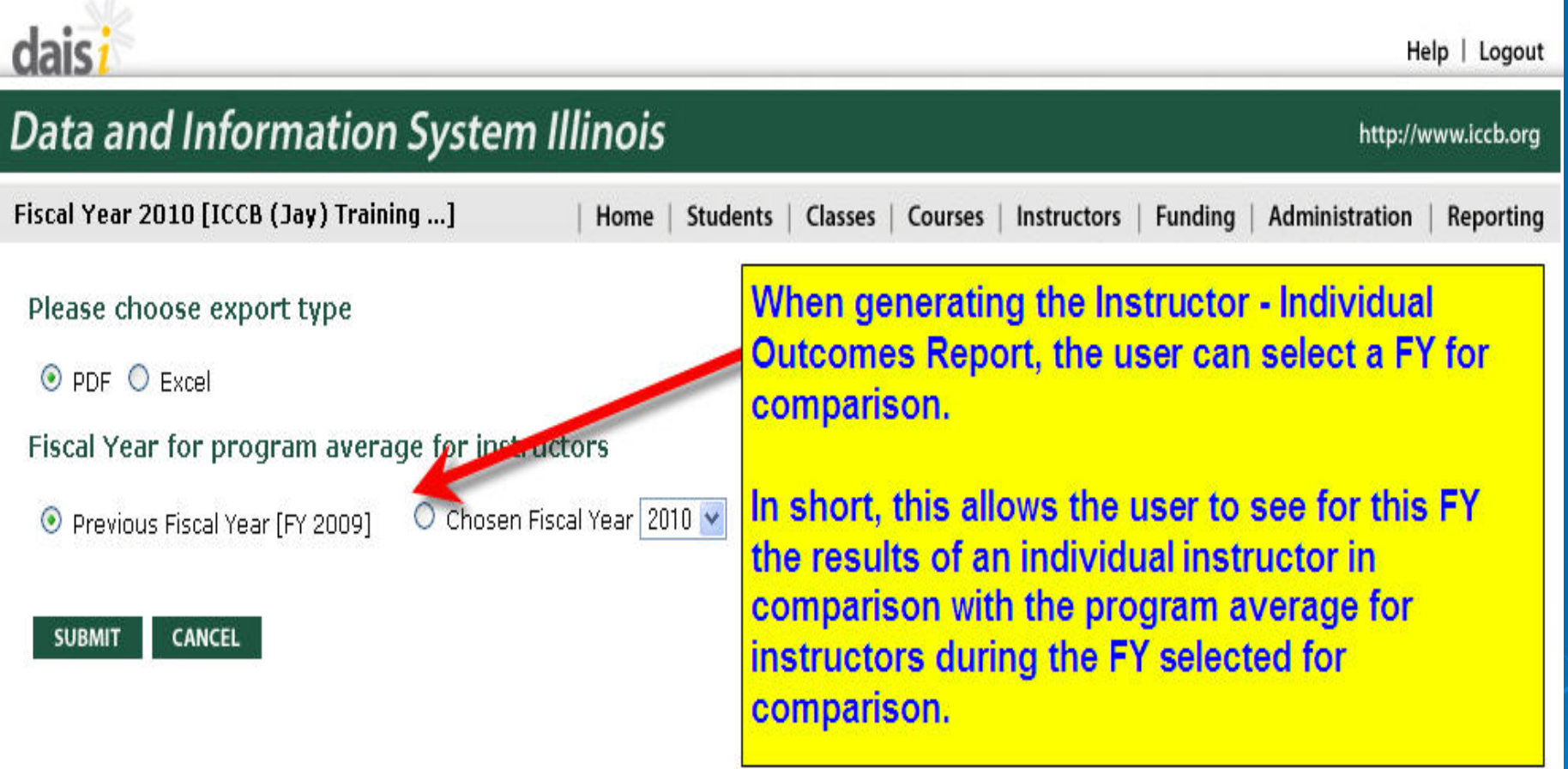

#### **Instructor Individual Report - Summary section** example...

![](_page_11_Picture_47.jpeg)

Total Vocational completors

The numbers reflected in this summary section of the table reflect the same numbers shown in the Instructor Summary Outcomes Report.

This part of the summary table shows the program average for instructors during the FY noted.

 $14$ 

 $\alpha$ 

www.loch.org

 $4/01/2$ 

uetors

#### **Instructor Individual Report - Detail section** example...

#### DETAILED SECTION OF INSTRUCTOR INDIVIDUAL OUTCOMES REPORT...

![](_page_12_Picture_33.jpeg)

The detailed section of the Instuctor Individual Summary Report provides an alpabetical list of all the students who were taught by the instructor during the FY. It shows the students used to provide the summary data.

In order to show up on this report, the student must meet all other criteria for state level reporting and have at least 7.5 AH with this instructor.

For each student, the class section no and course name they were enrolled in with the instructor is displayed. The report also distinguishes between AH with this instructor and AH with other instructors. All testing data and achievements for the FY are also displayed.

### Review of the "Big 4"

![](_page_13_Picture_102.jpeg)

**\* Special Note:** The DMT tables provide data for the entire program. The outcomes (in terms of averages and percentages) can be helpful to provide context when reviewing Building and Instructor level reports.

**\*\* Reminder** - In order to obtain a complete picture of all the outcomes for instruction and service, the Outcomes Reports show a more comprehensive picture by using duplicated headcounts. Each DMT table is designed to provide a specific picture and to reflect the data from specific required reports within the system.

## Creating a culture of data analysis…

- 1. Power of new tools/resources
- 2. Utilizing explanatory docs
- 3. Learning Circles dedicated to utilizing new resources and improving outcomes **Online sessions**

Next steps…